## **Users and QR code posters User management - How do I invite/add new users to SDS Manager**

With SDS Manager, you can add unlimited numbers of users.

Invited users can have an Admin Role, Staff or No Access Role.

Users can be added from the **Location page (require login)** 

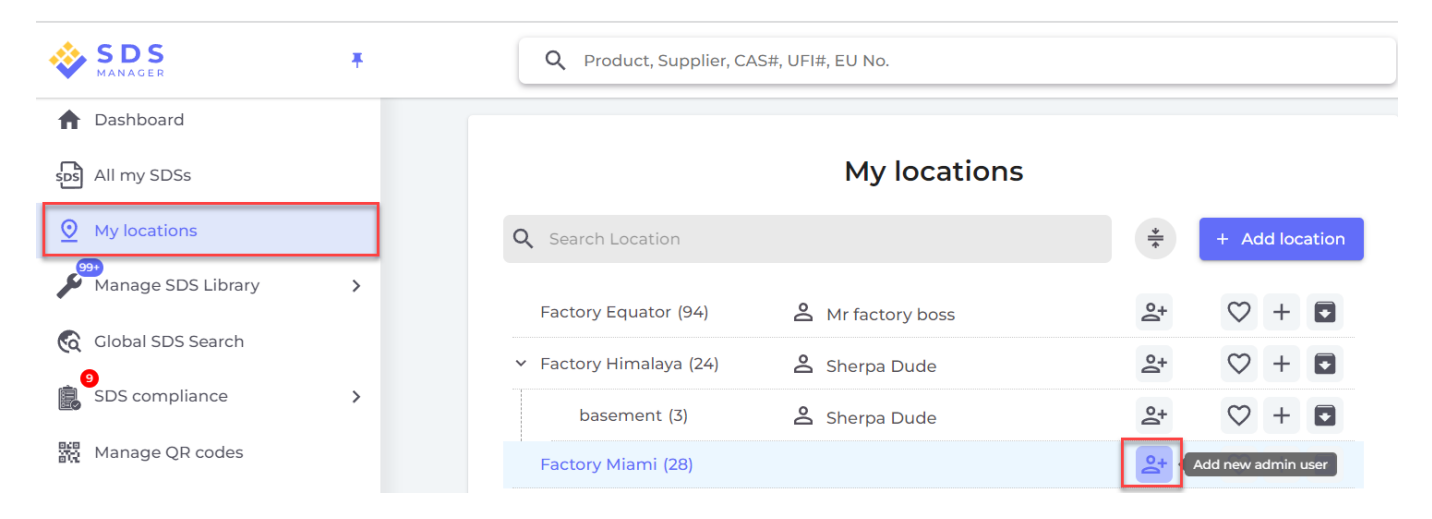

and from the User management page (require login)

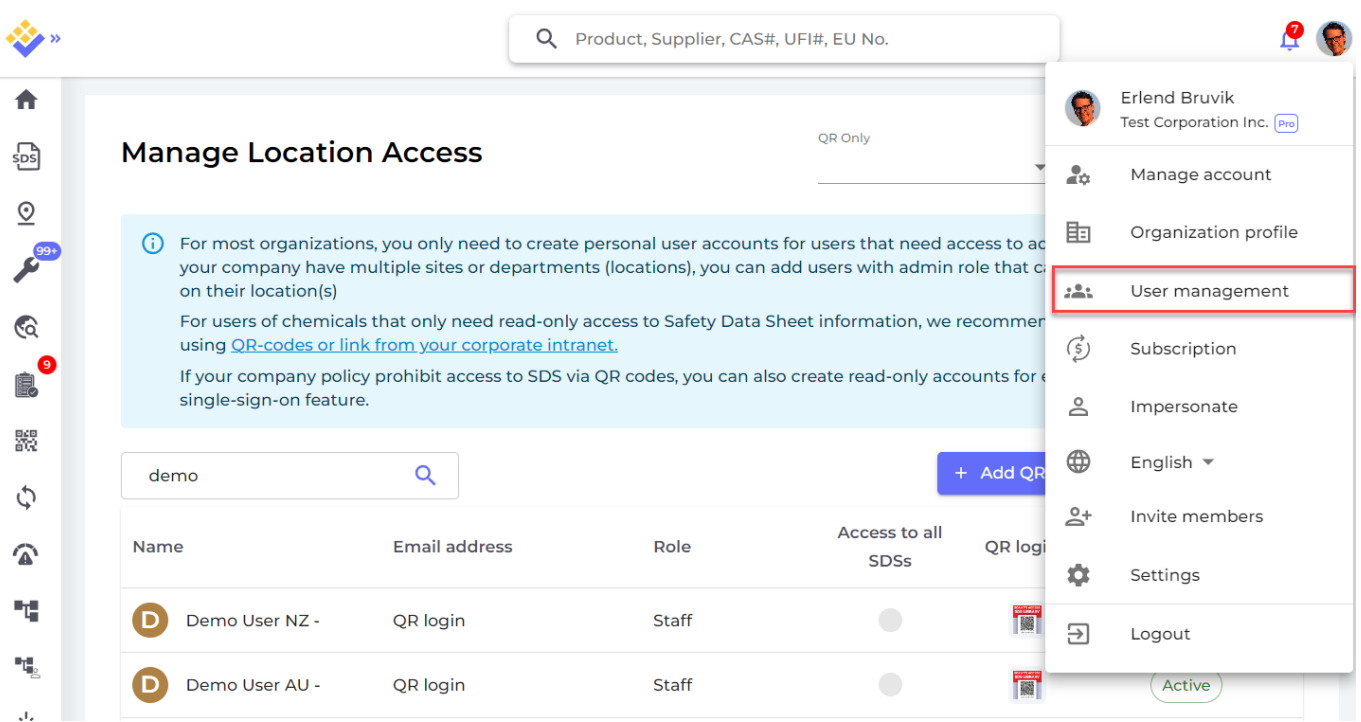

Below is shown how you add an Administrator user that have admin access to all locations on your SDS Manager account.

[URL: https://faq.sdsmanager.com/content/63/358/en/user-management-\\_-how-do-i-invite\\_add-new-users-to-sds-manager.html](https://faq.sdsmanager.com/content/63/358/en/user-management-_-how-do-i-invite_add-new-users-to-sds-manager.html)

## **Users and QR code posters**

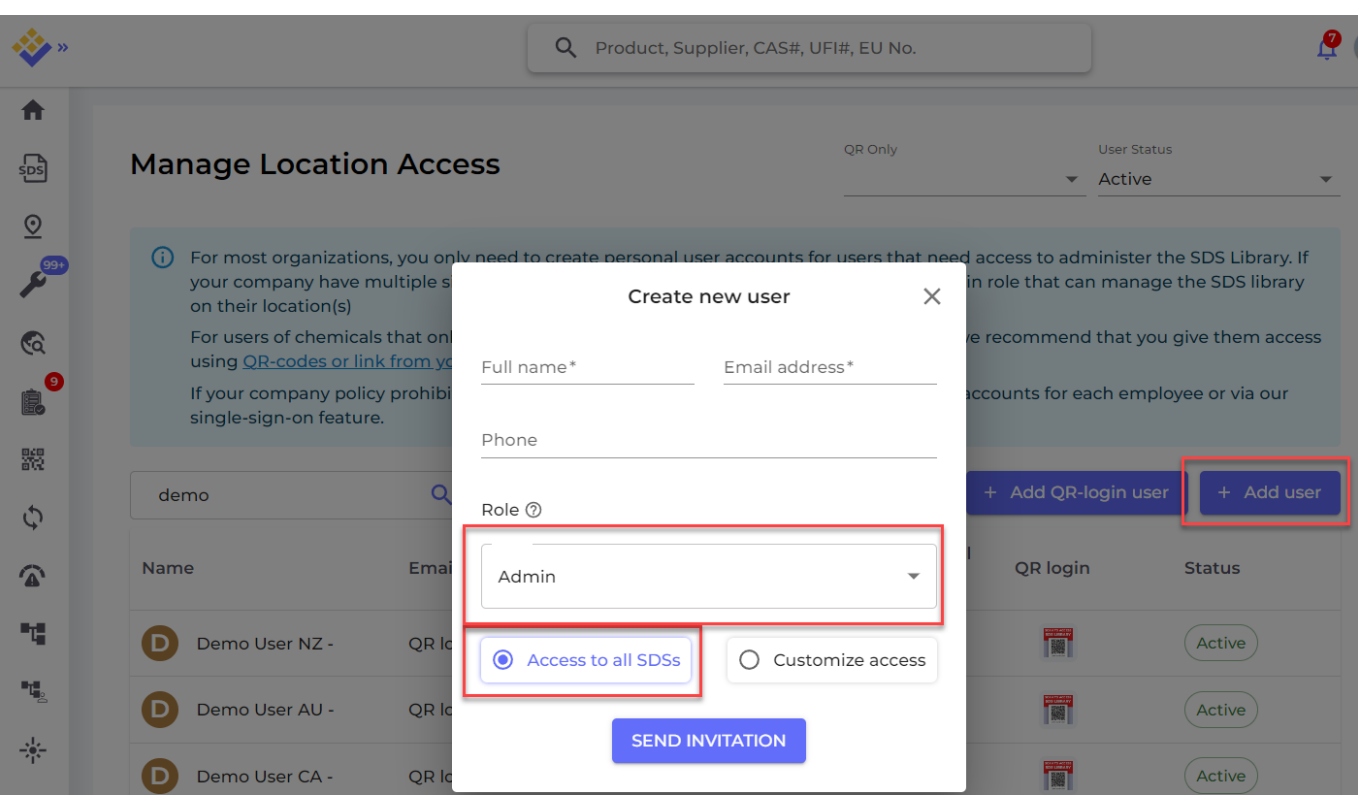

If you decide to customize access for the user, you are directed to the page for Managing location access for this user. A user can be given read-only role (Staff-role) on some locations and Admin access to other locations.

When a user has Admin access, they can do all management for the locations they are given access to including adding other admin users.

## **Manage Location Access**

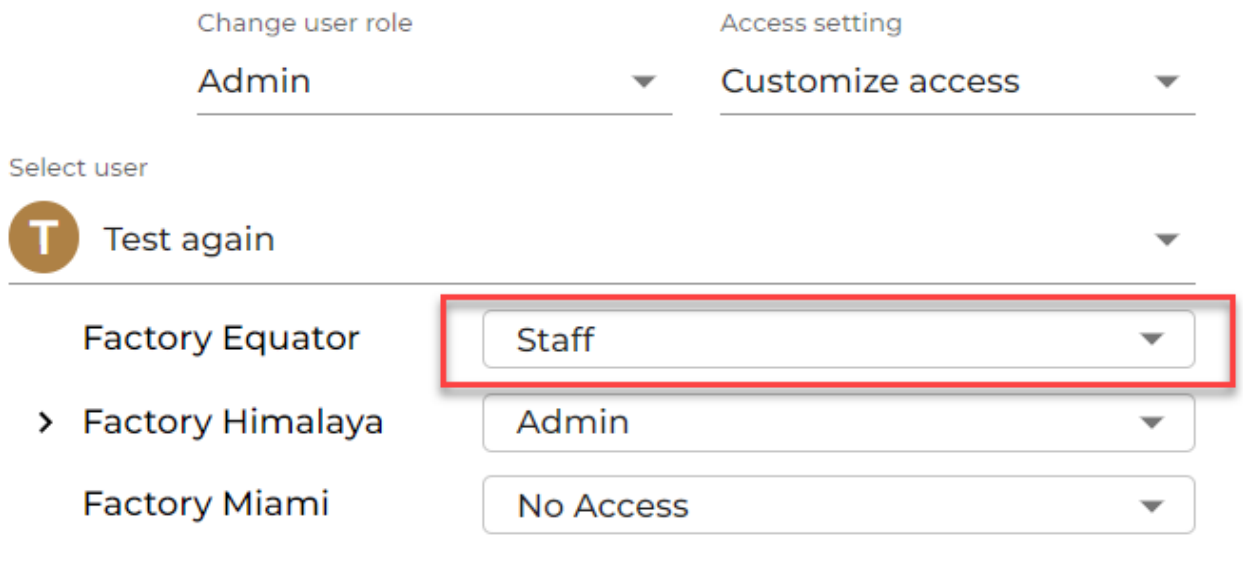

[URL: https://faq.sdsmanager.com/content/63/358/en/user-management-\\_-how-do-i-invite\\_add-new-users-to-sds-manager.html](https://faq.sdsmanager.com/content/63/358/en/user-management-_-how-do-i-invite_add-new-users-to-sds-manager.html)

## **Users and QR code posters**

Unique solution ID: #1083 Author: n/a Last update: 2024-01-26 08:40

[URL: https://faq.sdsmanager.com/content/63/358/en/user-management-\\_-how-do-i-invite\\_add-new-users-to-sds-manager.html](https://faq.sdsmanager.com/content/63/358/en/user-management-_-how-do-i-invite_add-new-users-to-sds-manager.html)